## Exercises HowTo

Sébastien Ponce sebastien.ponce@cern.ch

CERN

January 2021

# Setup requirements

### Required

- decent C<sup>++</sup>editor
- any C<sup>++</sup>compiler supporting C<sup>++</sup>17

#### Good to have

- git for getting/managing your code
- gdb to debug your problems
- valgrind, kcachegrind, cppcheck for corresponding exercises

## C<sup>++</sup>and python specific needs

- python3, libpython3-dev
- ctypes, matplotlib, numpy python packages

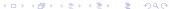

# How to get exercises' code

#### Best way

git clone https://gitlab.cern.ch/sponce/cpluspluscourse
cd cpluspluscourse/code

#### Alternative

```
wget http://cern.ch/sponce/C++Course/code.tgz
tar xzf code.tgz
cd code
```

# Anatomy of an exercise

Each exercise is in a subdirectory with mainly 3 sets of files

## \*.hpp and \*.cpp files

- the code to understand and fix/complete
- you never start from scratch

### Makefile / cmake

- prepared Makefile for easy compilation
- "make" and "make clean" are available
- cmake is also supported

### solution subdirectory

- the solution to the exercise ("make solution")
- please do not use before trying!

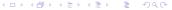

### Just follow the instructions

- Each exercise comes with a set of instructions in the course
- See for example exercise on polymorphism
- Also present in exercise subdir in markdown format

#### Exercise Time

- go to code/polymorphism
- look at the code
- open test.cpp
- create a Pentagon, call its perimeter method
- create an Hexagon, call its perimeter method
- create an Hexagon, call its parent's perimeter method
- retry with virtual methods

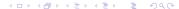

# How to test your setup

#### Just use hello exercise

- go to code/hello
- follow the README

### **Practically**

```
cd code/hello
```

g++ and make make;

```
export LD_LIBRARY_PATH=${LD_LIBRARY_PATH}:.
./hello
```

valgrind, callgrind and X11
 valgrind --tool=callgrind ./hello; kcachegrind

cppcheckcppcheck

# How to get help

## Several channels available

- Training Notebook
- Mattermost channel
- Zoom rooms with mentors

All links and details on the indico page of the event